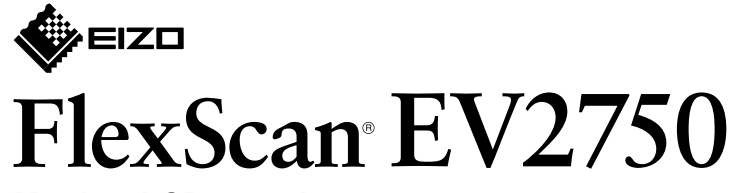

**Monitor LCD en color** 

**Guía de instalación** 

## **1. Contenido del paquete**

#### • Para obtener información, por ejemplo, sobre los ajustes o configuraciones de pantalla, consulte el Manual de

- **2**
	- $\sum_{i=1}^{n}$

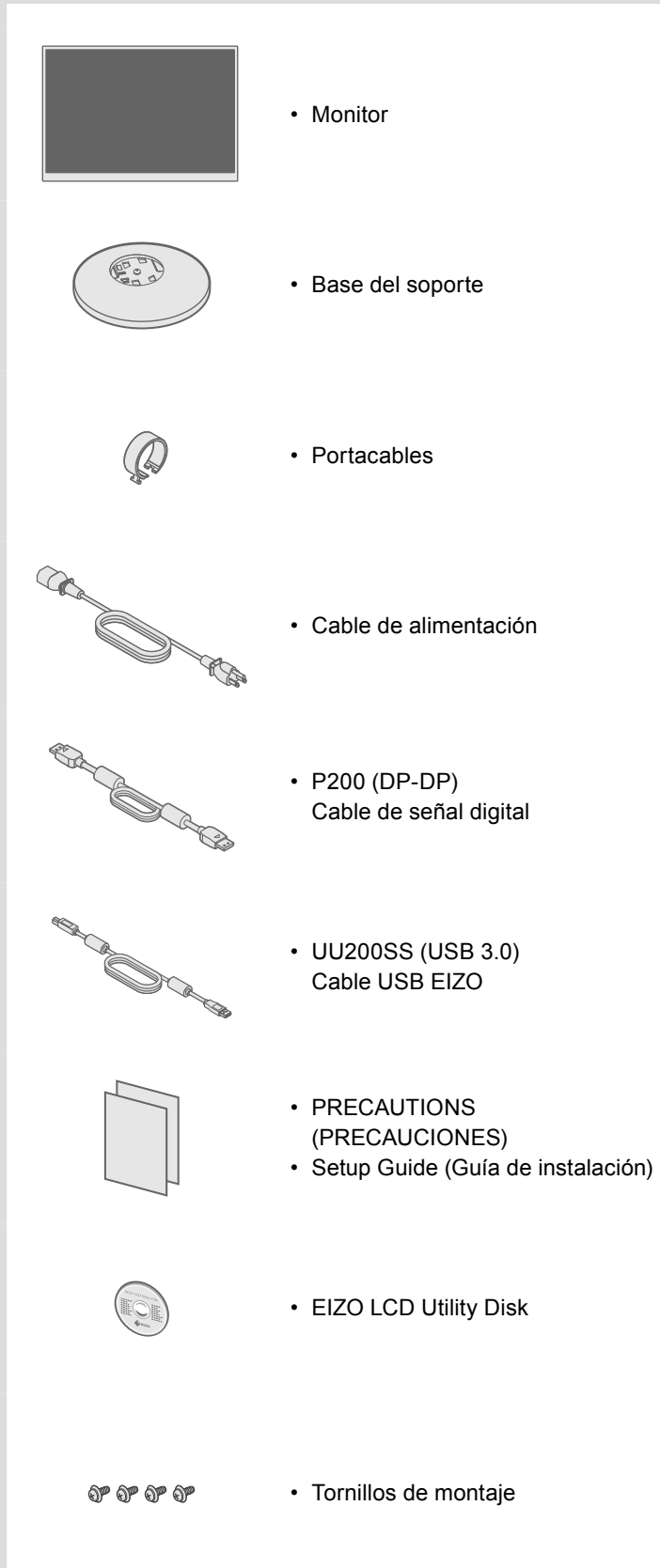

# **2. Montaje de la base**

Coloque el monitor **1** sobre un paño suave en una superficie estable, con la

> superficie de la pantalla hacia abajo.

**3**

**4**

## **Conexiones 3.**

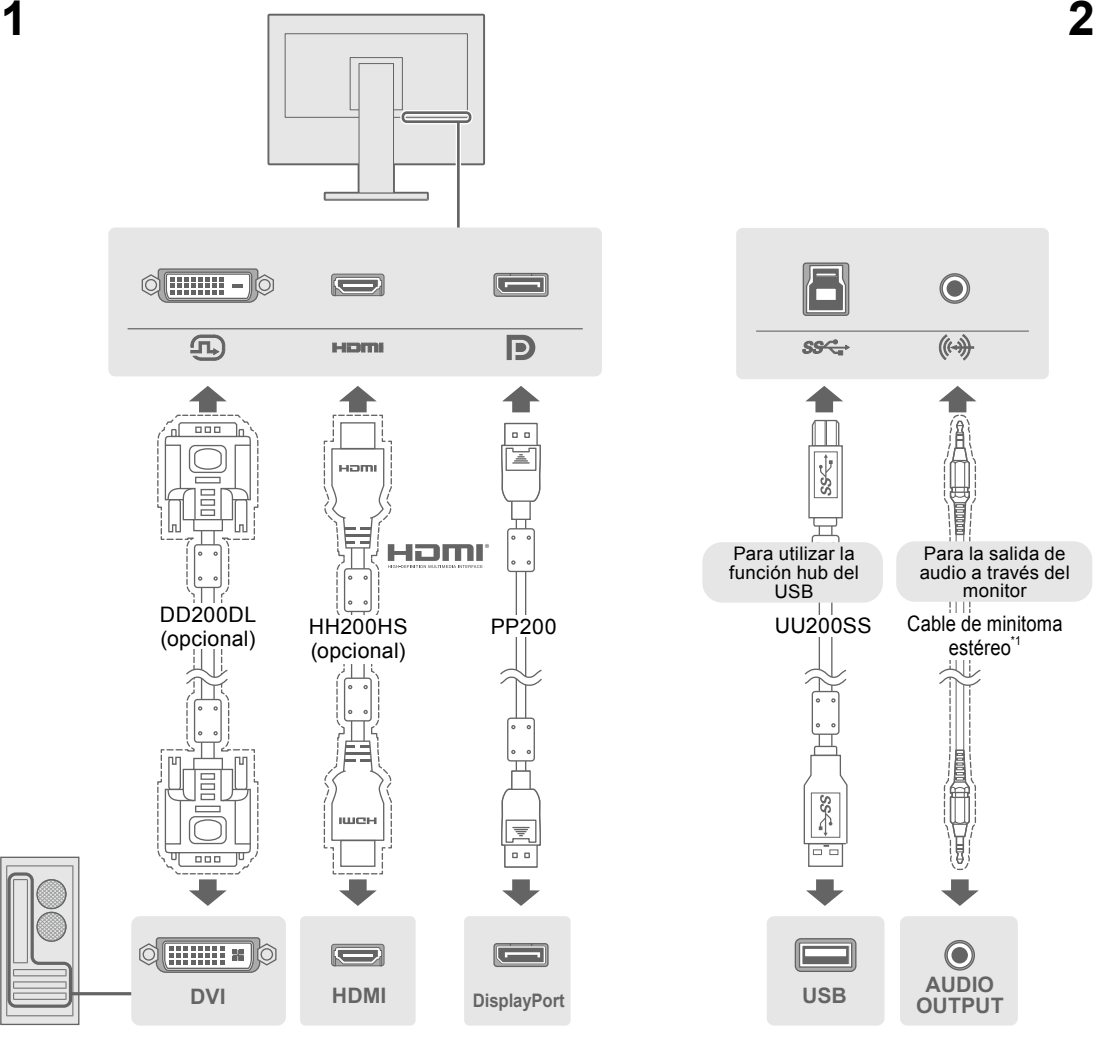

\*1 Producto disponible en el mercado comercial.

## **4. Ángulo y altura de ajuste**

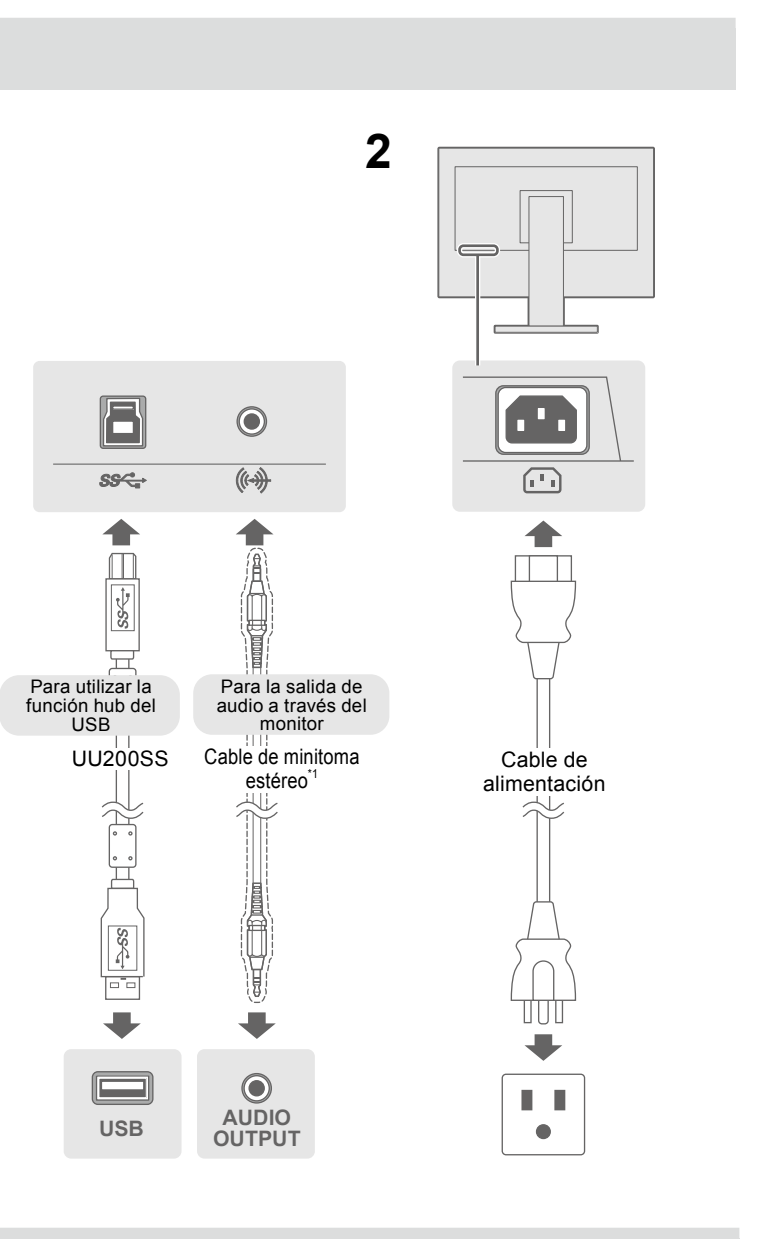

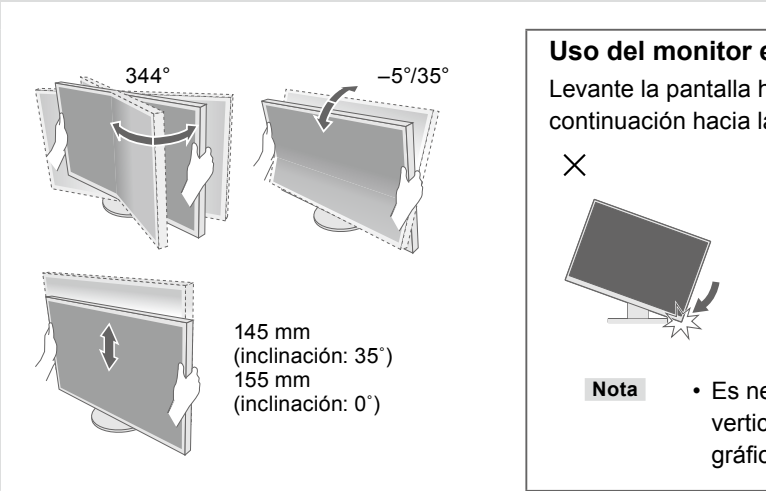

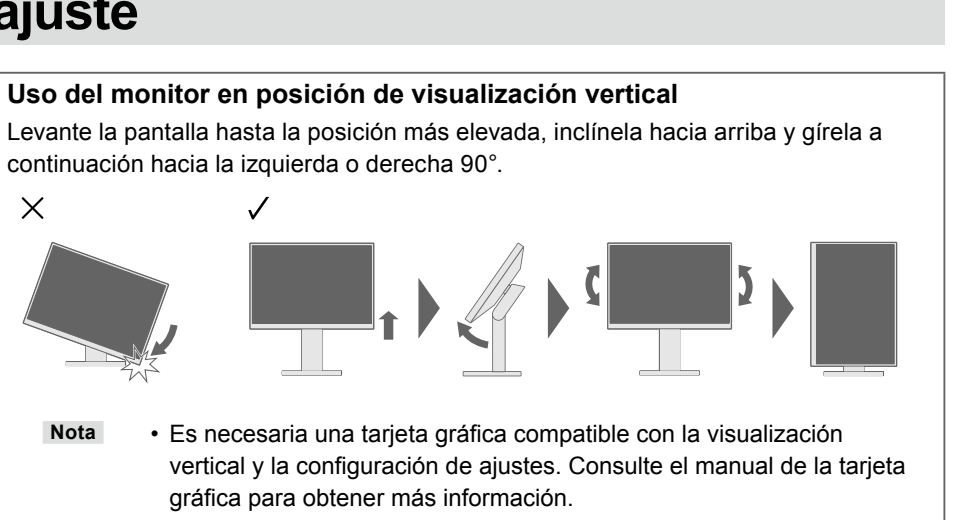

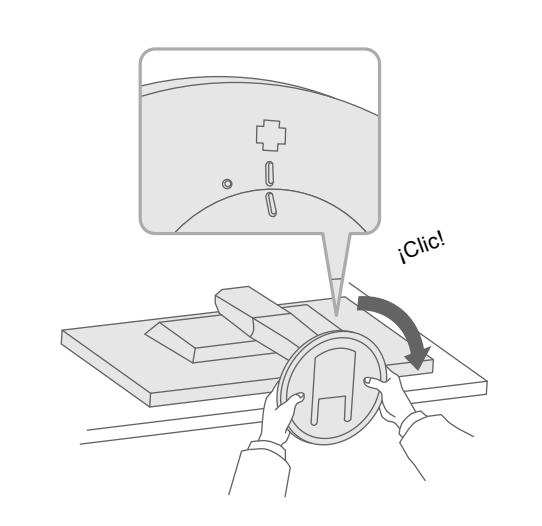

Importante Lea atentamente las PRECAUCIONES, esta Guía de instalación y el Manual de usuario que encontrará en el CD-ROM para familiarizarse con el aparato y usarlo de forma segura y eficaz.

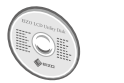

usuario en el EIZO LCD Utility Disk (CD-ROM).

#### **Posible causa y solución**

el cable de alimentación esté conectado correctamente. uptor de alimentación principal.

mentación principal y vuelva a conectarla transcurridos unos

res de "Brillo", "Contraste" y/o "Ganancia" en el menú de

de entrada. el teclado.

PC está encendido.

está conectado por medio de DisplayPort tiene algún lva el problema, apague el monitor y vuelva a encenderlo. al del usuario del dispositivo de salida para obtener más

ca que la señal de entrada está fuera del rango especificado. <sup>2</sup>C está configurado para cumplir los requisitos de resolución y rido vertical del monitor.

.<br>ador e

de la tarjeta gráfica para seleccionar el ajuste adecuado. al de la tarjeta gráfica para obtener más información.

Si se produce algún problema después de que aparezca la pantalla, consulte "Chapter 5 Troubleshooting" (Capítulo 5 Resolución de problemas) en el Manual del usuario en el CD-ROM.

Copyright© 2015 EIZO Corporation All rights reserved.

### **Pantalla 6.**

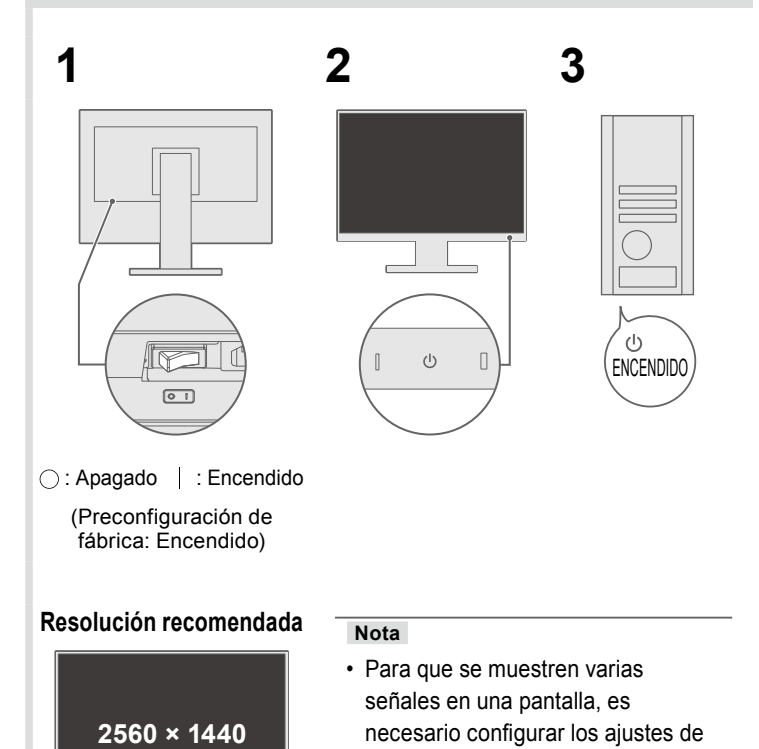

#### $\bullet$  No aparece ninguna imagen

O

Si tras seguir las soluciones propuestas no se muestra ninguna imagen en el monitor, póngase en contacto con su representante .EIZO de local

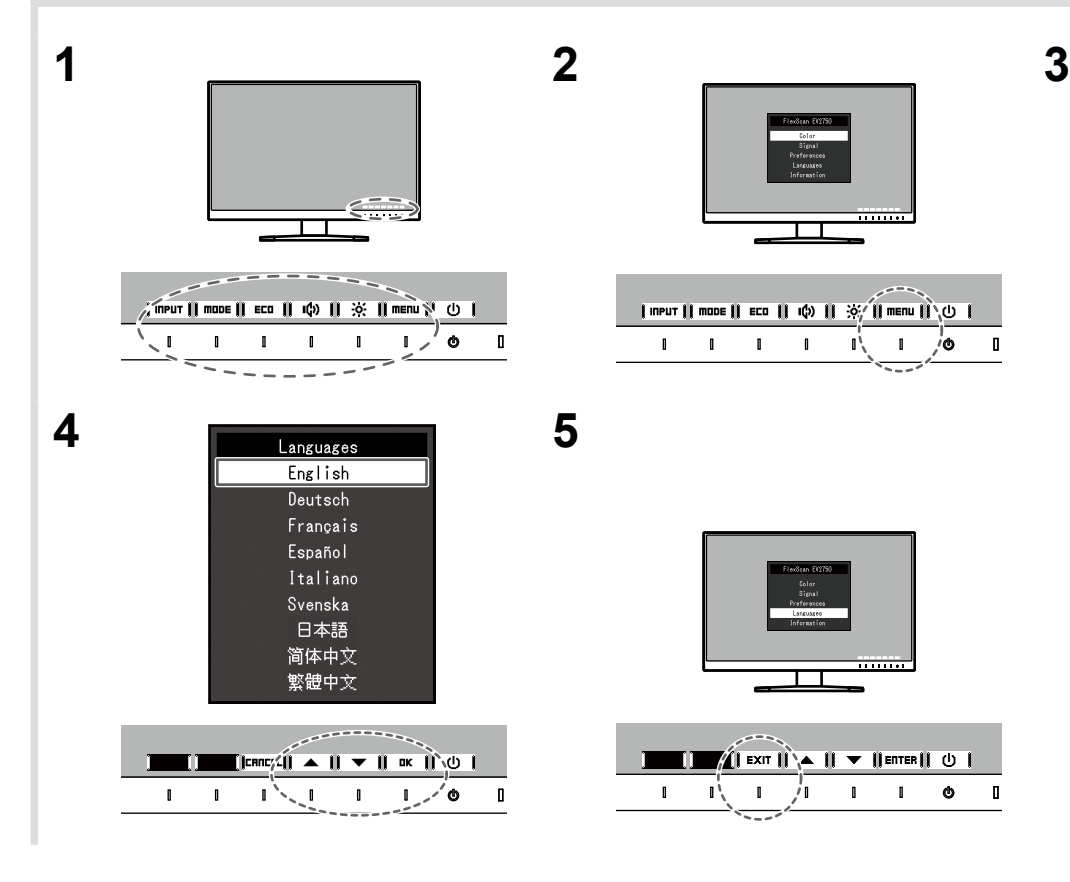

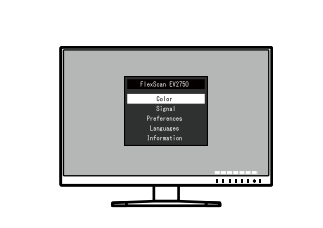

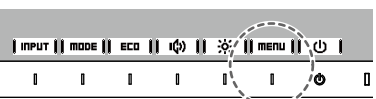

 $\blacksquare$   $\blacksquare$   $\blacksquare$   $\blacksquare$   $\blacksquare$   $\blacksquare$   $\blacksquare$   $\blacksquare$ 

 $\mathbf{1}$   $\mathbf{1}$   $\mathbf{1}$   $\mathbf{1}$   $\mathbf{1}$   $\mathbf{1}$   $\mathbf{1}$   $\mathbf{1}$   $\mathbf{1}$ 

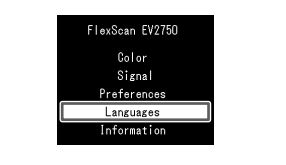

PbyP (imagen por imagen). Consulte el Manual del usuario en el CD-ROM para obtener más información.

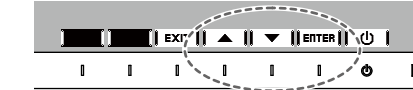

### **5. Colocación del portacables**

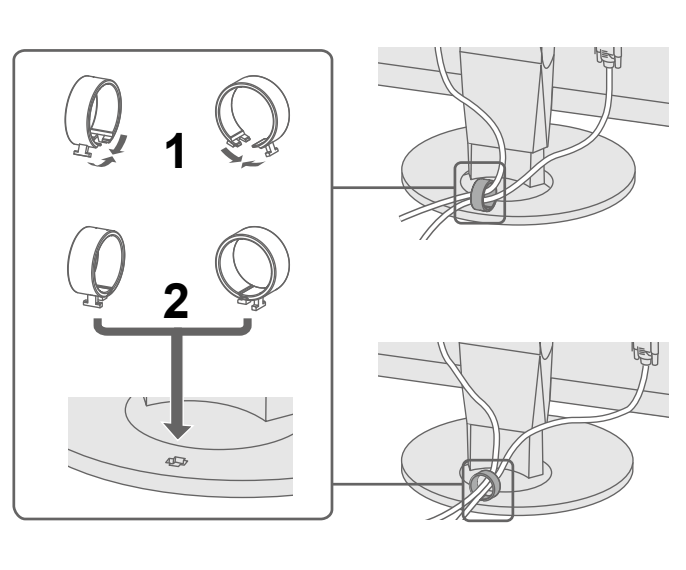

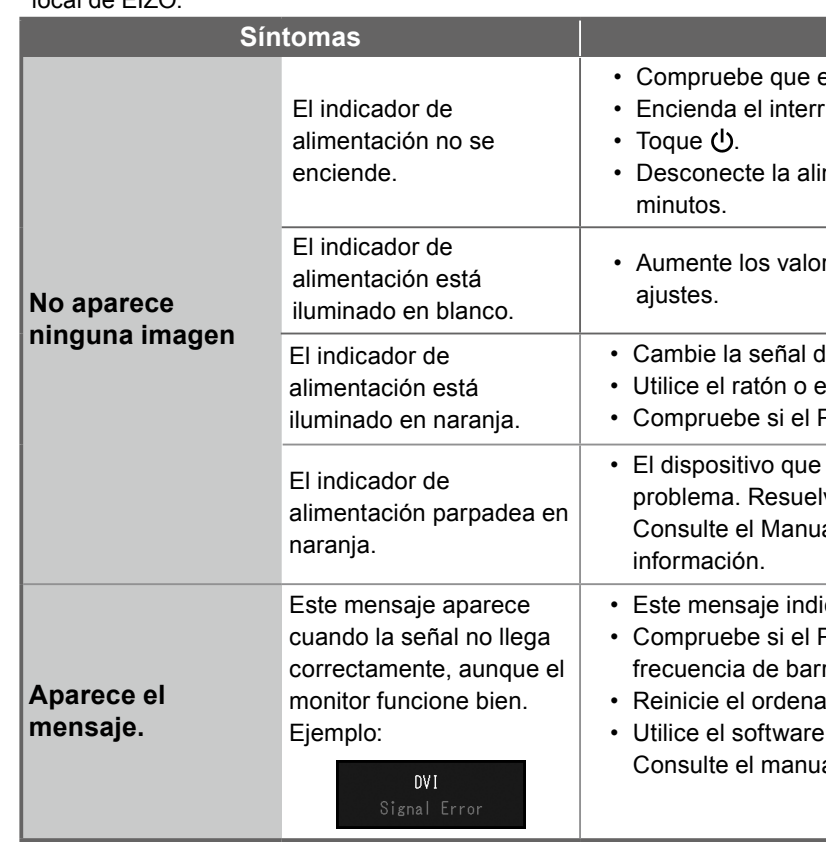

## **7.** Idioma